# Zugehörige Clientstatistiken für WAP121- und WAP321-Access Points J

#### Ziel

Auf der Seite Associated Clients werden die aktuellen Clients sowie Informationen zum für jeden Client übertragenen und empfangenen Paketverkehr angezeigt. Die Informationen über verbundene Clients können dazu dienen, herauszufinden, mit welchem Netzwerk der Client verbunden ist und über welche Schnittstelle. Diese Informationen können auch bei der Fehlerbehebung für das Gerät verwendet werden. Informationen wie verlorene und empfangene Pakete können ebenfalls dort gefunden werden. In diesem Artikel wird erläutert, was die Anzeigefelder auf der Seite Associated Clients bedeuten.

#### Anwendbare Geräte

WAP121 WAP321

### Softwareversion

·1,0/3,4

## Zugehörige Client-Statistiken

Schritt 1: Melden Sie sich beim Konfigurationsprogramm für Access Points an, und wählen Sie Status und Statistik > Associated Clients aus. Die Seite Zugeordnete Clients wird geöffnet:

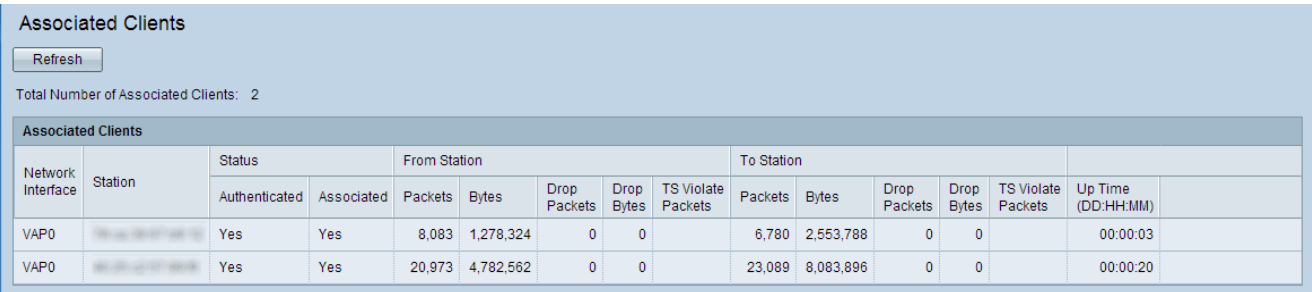

Das Feld Gesamtanzahl der zugeordneten Clients zeigt, wie viele Clients einem WAP-Gerät zugeordnet sind.

Die Tabelle Associated Clients zeigt die folgenden Informationen an:

·Netzwerkschnittstelle - In diesem Feld wird der Virtual Access Point (VAP) angezeigt, dem der Client zugeordnet ist.

·Station - Die MAC-Adresse des zugehörigen Wireless Client wird in diesem Feld angezeigt.

·Status - Der 802.11-Authentifizierungs- und Zuordnungsstatus. Dabei spielt es keine Rolle, welcher Sicherheitstyp der Client für die Verbindung mit dem Access Point verwendet.

- Authenticated (Authentifizierung) - Dieses Feld zeigt an, ob der Client vom WAP authentifiziert wurde.

- Associated (Zugeordnet) - Dieses Feld zeigt an, ob der Client der SSID des WAP zugeordnet ist oder nicht.

Hinweis: Für die WAP-Sicherheitsmodi None und Static WEP wird der Authentifizierungsund Zuordnungsstatus von Clients wie erwartet angezeigt. Wenn ein Client also als für das WAP-Gerät authentifiziert angezeigt wird, kann er Daten übertragen und empfangen. Bei den Sicherheitsmodi IEEE 802.1X oder WPA-Sicherheit kann eine Clientzuordnung als authentifiziert erscheinen, obwohl sie nicht über die zweite Sicherheitsebene authentifiziert wird.

·Von Station - Die Anzahl der Pakete und Bytes, die der WAP vom Wireless-Client empfangen hat, sowie die Anzahl der Pakete und Bytes, die nach dem Empfang verworfen wurden.

- Pakete Die Anzahl der Pakete, die vom Wireless-Client empfangen wurden.
- Bytes (Byte): Die Anzahl der vom Wireless-Client empfangenen Byte.
- Drop Packets (Pakete verwerfen) Die Anzahl der verworfenen Pakete.
- Drop Bytes (Byte verwerfen) Die Anzahl der verworfenen Bytes.

- TS Violett Packets (TS-Pakete): Anzahl der von einer Client-Station an den WAP gesendeten Pakete, die die normale Uplink-Bandbreite überschreiten, für die der Client nicht zugelassen wurde.

·Auf Station - Die Anzahl der Pakete und Bytes, die vom WAP an den Client übertragen wurden, sowie die Anzahl der Pakete und Bytes, die nach der Übertragung verworfen wurden.

- Pakete - Die Anzahl der vom WAP empfangenen Pakete

- Bytes Die Anzahl der vom WAP empfangenen Byte
- Drop Packets (Pakete verwerfen) Die Anzahl der verworfenen Pakete.
- Drop Bytes (Byte verwerfen) Die Anzahl der verworfenen Bytes.

- TS Violett Packets (TS-Pakete): Anzahl der vom WAP an den Client gesendeten Pakete, die die normale Downlink-Bandbreite überschreiten, für die der WAP nicht zugelassen wurde.

·Uptime (Betriebszeit): Die Zeitdauer seit der Zuweisung des Wireless-Clients zum Access Point.

Schritt 2: (Optional) Wenn Sie die neuesten Informationen zu den Associate-Clients erhalten möchten, klicken Sie auf Aktualisieren, um die Seite zu aktualisieren.